# **Operating Instructions**

Thanks for purchasing our product. Please be sure to read this instruction manual carefully before using our product.

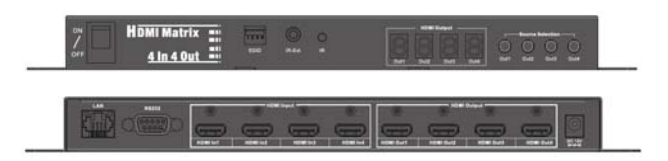

**Model**:**HKTM0404MH4** 

## **Notice:**

HANK Inc. reserves the right to make changes in the hardware, packaging and any accompanying documentation without prior written notice.

**Warning To reduce the risk of fire, electric shock or product damage: 1.** Do not expose this apparatus to rain, moisture, dripping or splashing and that no objects filled with liquids, such as vases, shall be placed on the apparatus. **6.** Clean this apparatus only with dry cloth. **2.** Do not install or place this unit in a bookcase, built-in cabinet or in another confined space. Ensure the unit is well ventilated. **3.** To prevent risk of electric shock or fire hazard due to overheating, do not obstruct the unit's ventilation openings with newspapers, tablecloths, curtains, and similar items. **4.** Do not install near any heat sources such as radiators, heat registers, stoves, or other apparatus (including amplifiers) that produce heat. **5.** Do not place sources of naked flames, such as lighted candles, on the unit. **7.** Unplug this apparatus during lightning storms or when unused for long periods of time. **8.** Protect the power cord from being walked on or pinched particularly at plugs. **9.** Only use attachments / accessories specified by the manufacturer. **10.** Refer all servicing to qualified service personnel.

## **Contents**

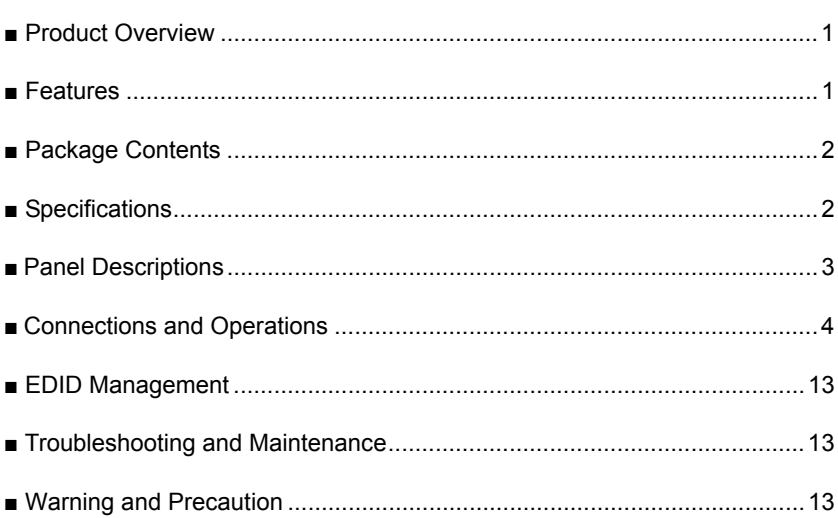

 $\overline{a}$ 

### ■ **Product Overview**

HKTM0404MH4 is a matrix with 4K x 2K@30Hz - 4 input and 4 output, which has 4 HDMI Input, 4 HDMI Output. It can be switched between the input and output channels whether HDMI Input source is encrypted or not. It supports Local IR Extension, IP control,RS232 control,EDID Management. For easy operation, it is widely applied in home, theatre, shopping mall, school, conference, hotel installation industry.

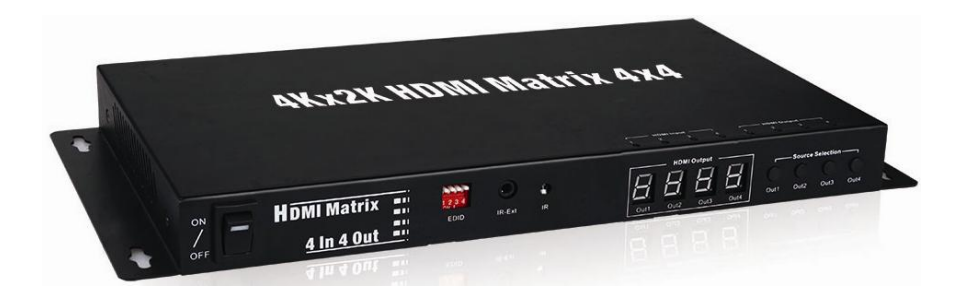

### ■ **Features**

- Support 4K x 2K@30Hz, 1080P, 720P and all video output formats
- Support local IR extension
- Support RS232 & IP Control
- Support HDCP 1.3 version 3D and EDID Management
- 4 HDMI Input, 4 HDMI Output
- ●Support 12V power supply
- Easy installation and operation
- **1**

## ■ **Package Contents**

- ① Main unit:HKTM0404MH4
- ② Operating instructions
- ③ 1x 12V/5A power supply
- ④ 1x AC Power Cord
- ⑤ 1x IR Receiver (38KHz for IR local control)
- ⑥ 1x IR Remote(with Button Cell)
- ⑦ 1X USB to UART Cable

## ■ **Specifications**

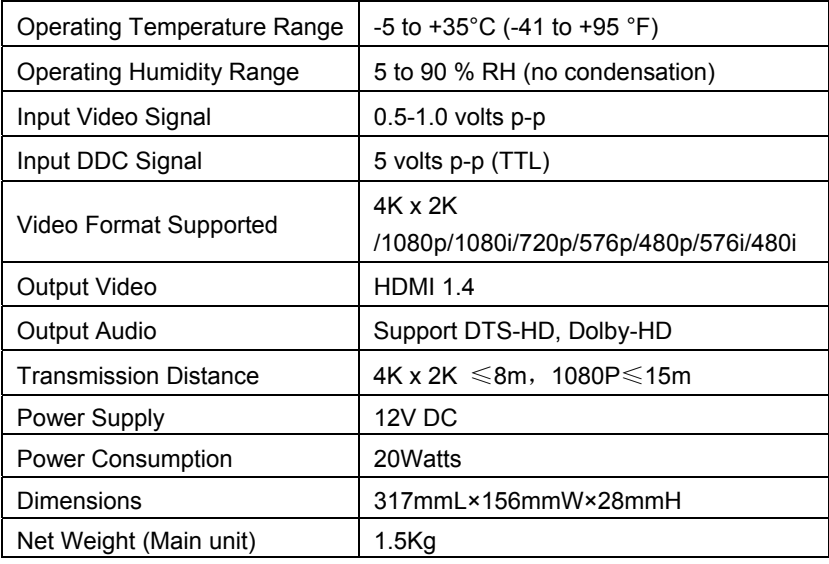

## ■ **Panel Descriptions**

**TOP Panel** 

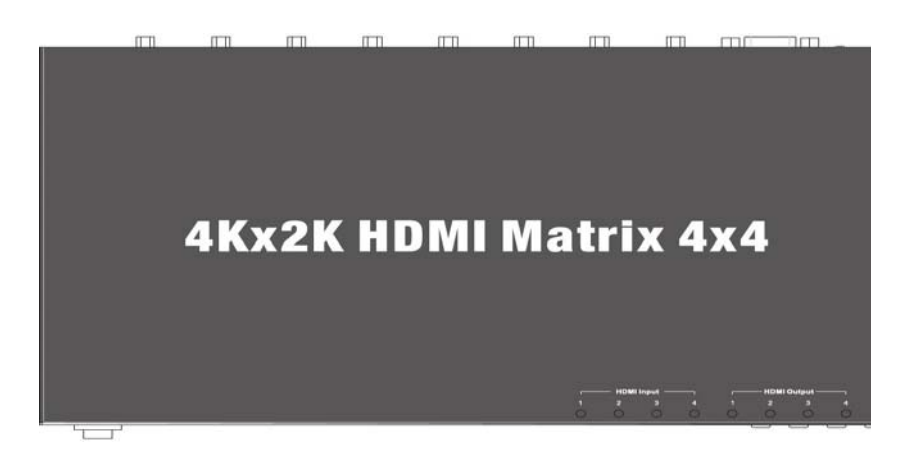

#### **Front Panel**

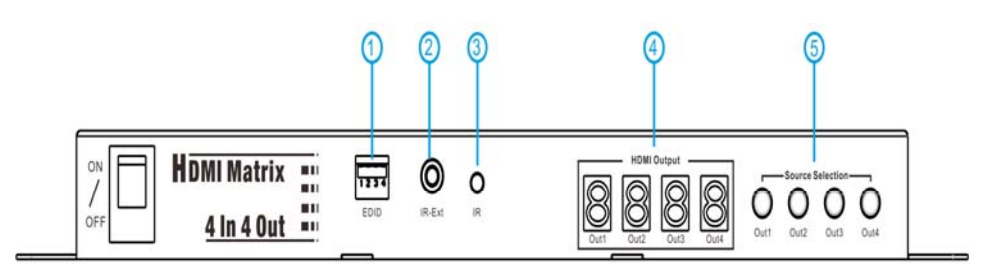

:EDID Management

: Local IR Extension Port

: Local IR Control

: LED Digital Display

: Source Selection

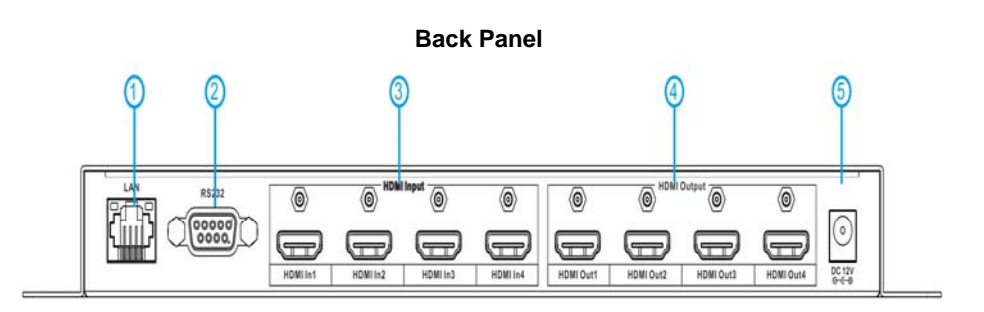

- : LAN Port
- : RS232 Port
- : HDMI Input
- : HDMI Output
- : Power Input Port (DC12V/5A)

## ■ Connections and Operations

**1. Connection diagram:**

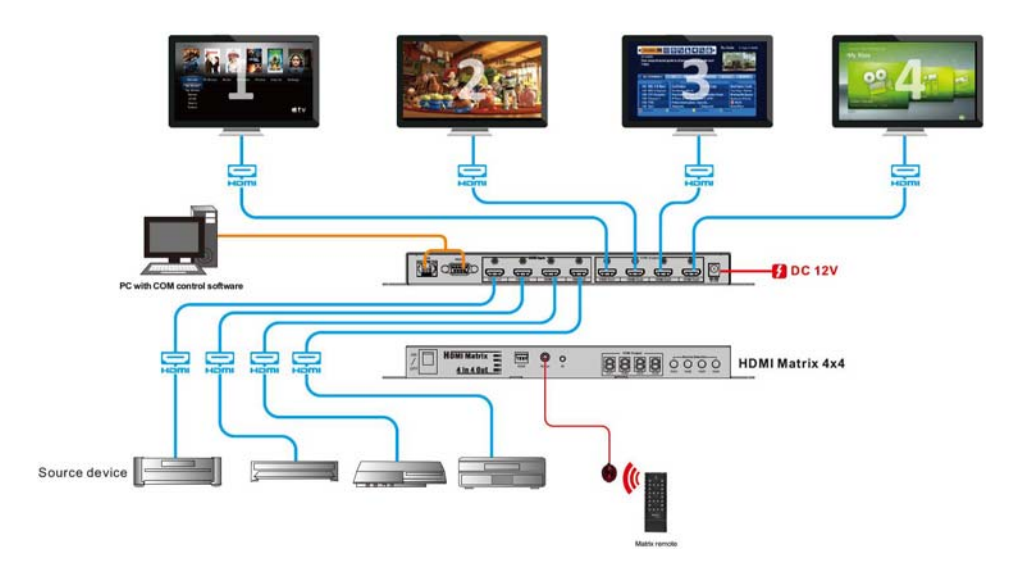

### **2. Installation:**

①.Connect the Matrix's HDMI Input to signal source (eg. DVD, STB) with HDMI cable.

②.Connect the Matrix's HDMI Output to display device (eg.TV set) with HDMI cable.

③.Turn on DVD, TV set and HKTM0404MH4 matrix.

④.Switch and select the Input source by button or IR remote, or by RS232 control, IP control.

#### **3. Operation:**

#### **1).Front Panel Button Control:**

①.Press the Out1 button in front panel, number in the digital display will be changed correspond to each time press. For example, if Out1 LED digital displays "1", it stands Out1 is connecting to HDMI Input1 source. If press the Out1 button for another second, Out1 displays "2", it stands Out1 is connecting to HDMI Input2 source. When Out1 switch from 1 to 4, the Out1 will cycle back and forth correspondingly.

②.Other button operations and display refer to①.

#### **2).Front Panel IR Control:**

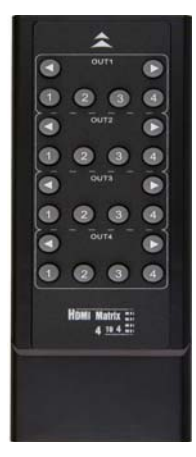

#### **The Matrix can be operated by IR remote.**

1)There are two switch methods for OUT1

①Each time press the left arrow, digital tube digital decline, the corresponding input signal source will be switch to OUT1.Each time press the right arrow, digital tube digital increase, the corresponding input signal source will be switch to OUT1.

②1,2,3,4, show that four signal sources, if press each of these number 1,2,3,4,the corresponding input signal source will be switch to OUT1.

2)The same switch operating principle for OUT2,OUT3,OUT4.

#### **3).Local IR control:**

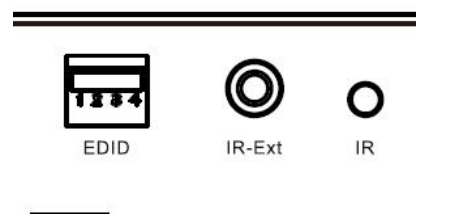

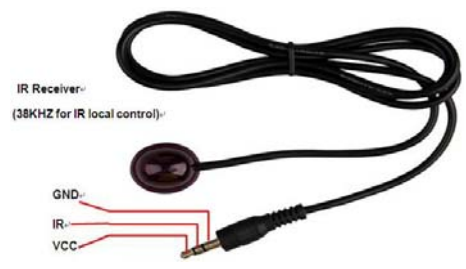

Access to the IR Ext port with IR receiver (IR RX),

and Matrix is operated by IR remote.

### **4).IP Control:**

①. Install

L.

AXR2E\_Configuration\_Utility\_Setup\_32bit\_v1200.exe

②. Connect the computer to the matrix's LAN interface with Cat5e/6 cable, then power the matrix on.

③. Open

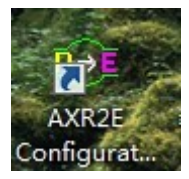

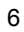

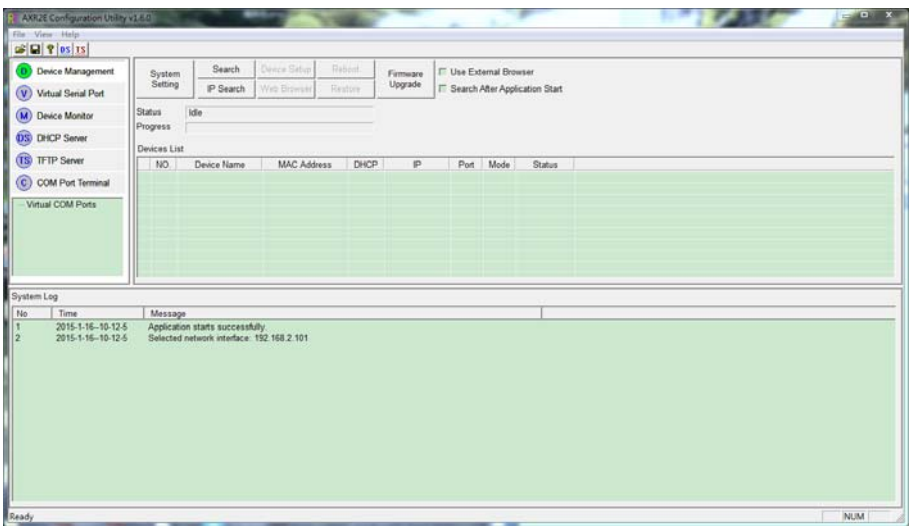

④. HDCP should be opened if matrix connects directly to the computer. Click HDCP Server.

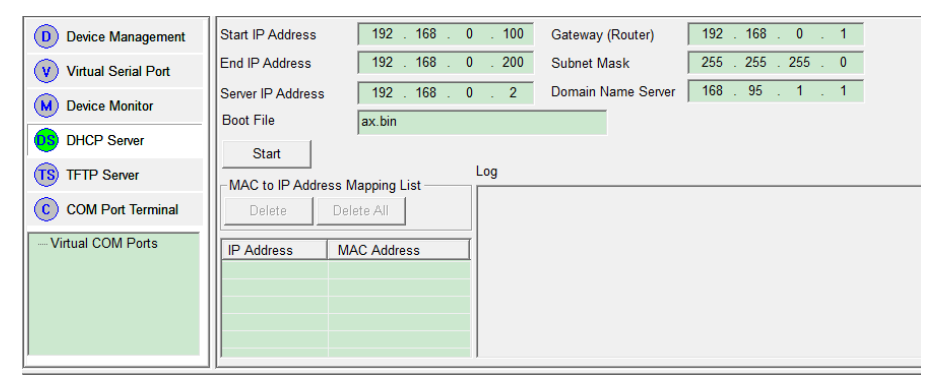

Start / End IP address: fill in the distributed IP in HDCP.

Server IP address: current IP address. Note that the computer IP can not be obtained automatically if connect directly to matrix.

gateway/subnet/domain name server: default values or user-defined are available

#### Press *Start* button to start HDCP

⑤. Restart the matrix power supply. And below IP address of matrix will be shown.

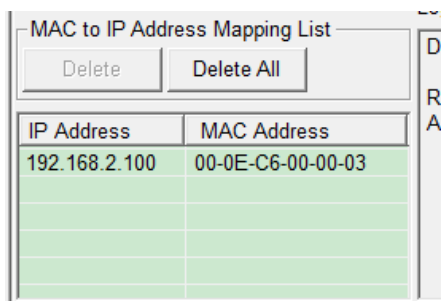

⑥. If the matrix is connected by router repeater device, such as router, which open the HDCP, please ignore Step 3 and Step 4.

⑦. Switch to *Device Management*, press the *Search* button to find the device.

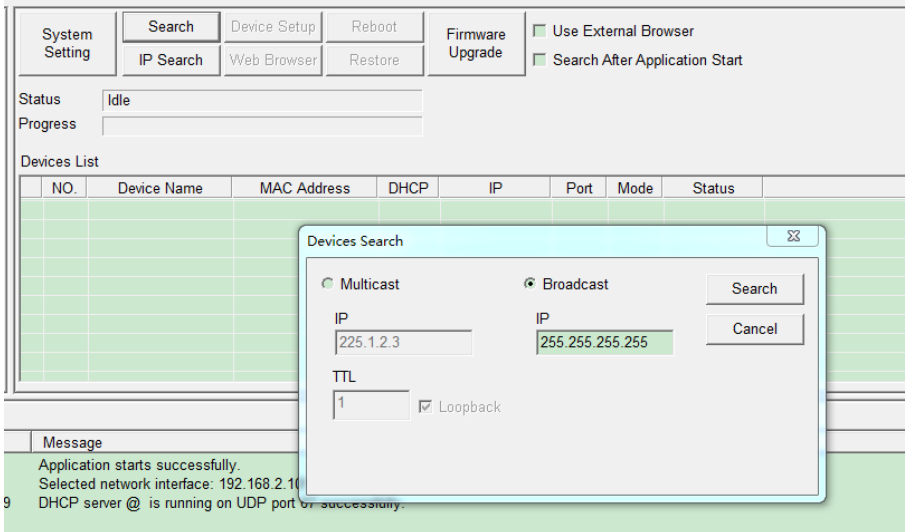

⑧. It will be shown in the list if the device has been founded.

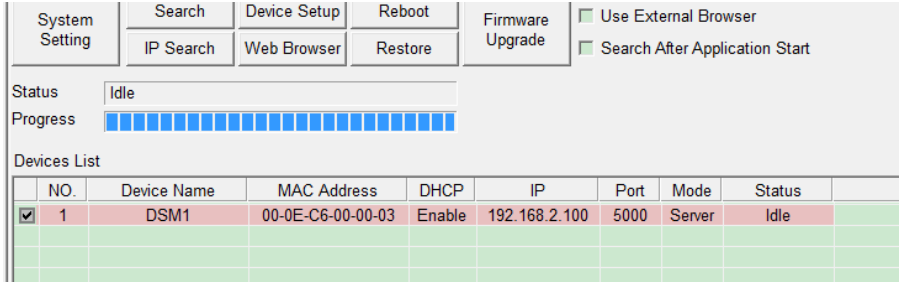

⑨. After device selected, pressing the *Web Browser* button to start build-in browser. Or select the Use External Browser button to open from external browser.

⑩. Enter username and password, the default are both admin.

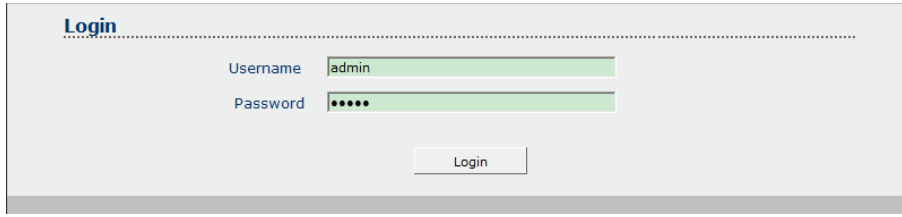

⑪. After entering the browser interface, the function introductions are as below: (logout: exit browser, Reboot: restart matrix) **Switch: channel change** 

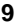

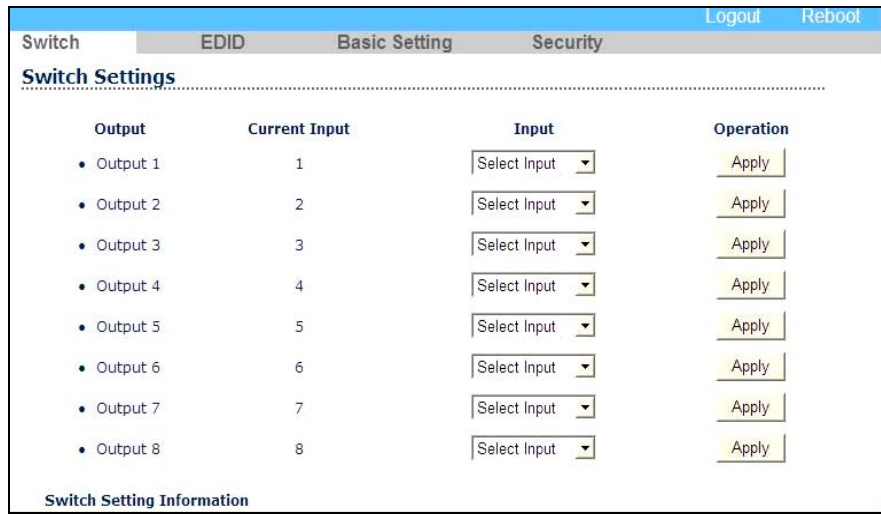

#### **EDID: EDID settings**

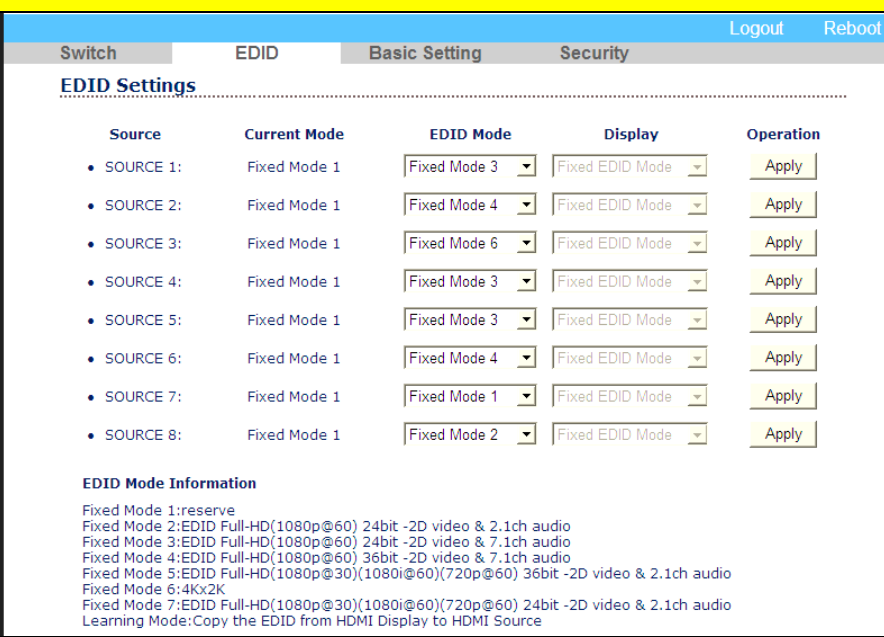

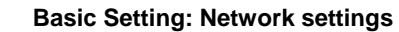

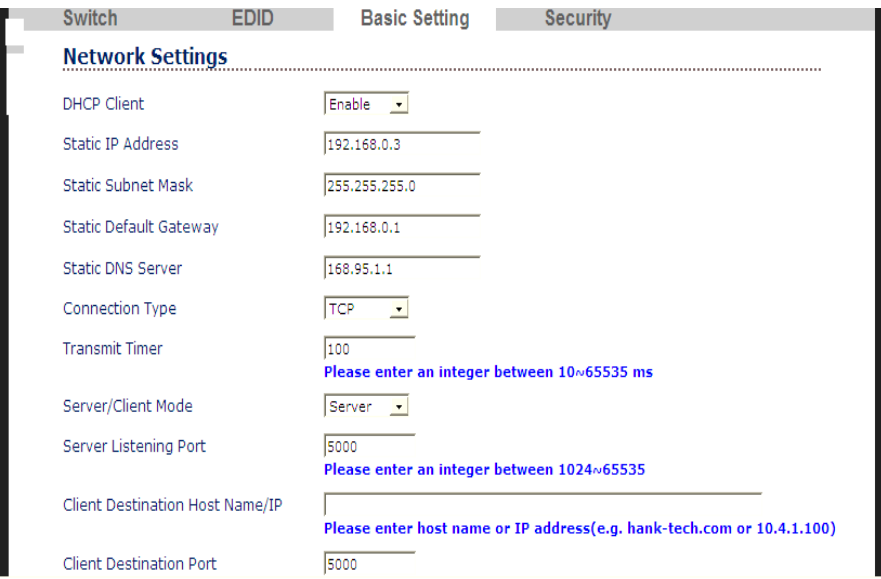

**Security: Change Username/Password settings** 

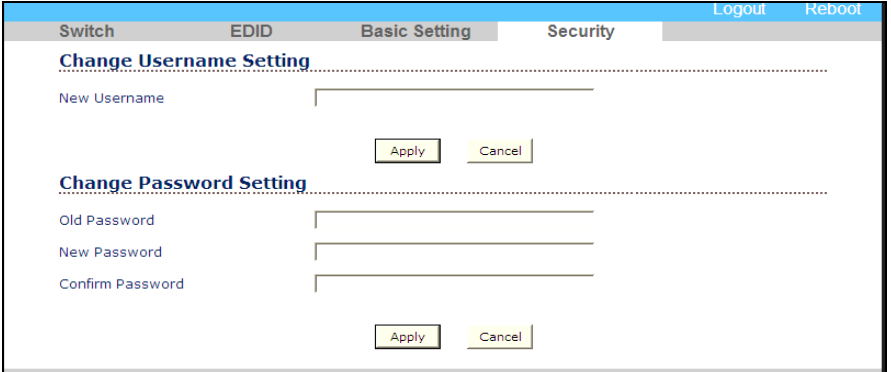

#### **5).RS232 Control:**

Operate matrix by RS232 Port, and switch to *Com Port Terminal*. After serial parameter set, click *Open Port.* 

RS232 instruction (help: inquiry all instructions description):

①. Enter Username and Password(Usemame:admin)(Passwoyd:admin)

②. Channel switching instruction: swo-x-y-end, x stands for output, starting from 0. y stands for input, starting from 0.

③. EDID changing instruction: edo-x-y:z-end, x stands for output, starting from 0.y stands for EDID selection mode, the range is from 0 to 7, when x is from 0 to 6, no need to consider what z is.

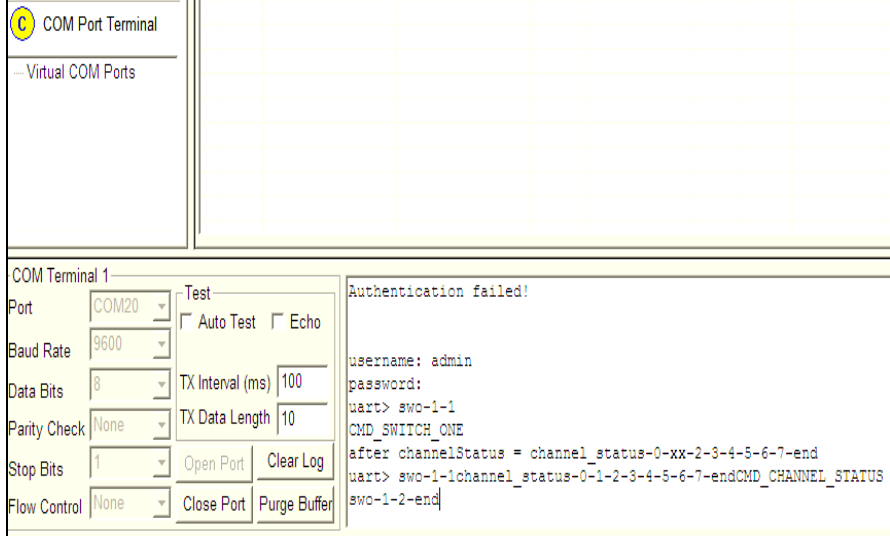

### ■ **EDID Management**

EDID Information:

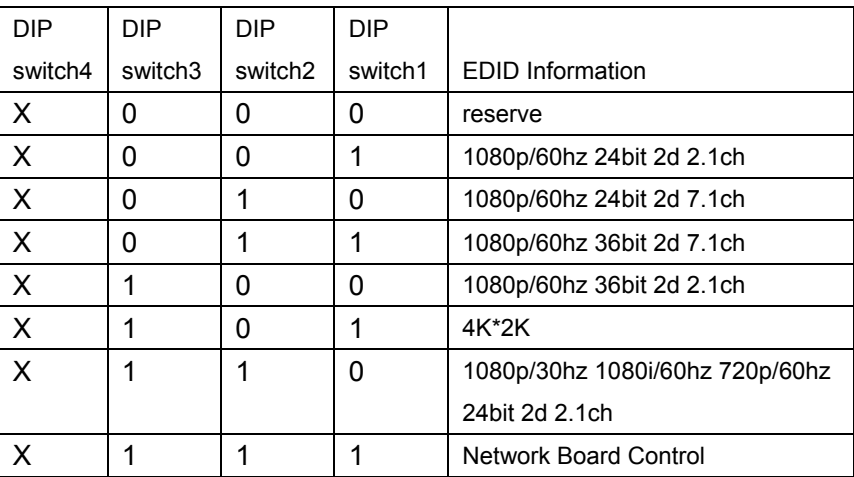

### ■ **Troubleshooting and Maintenance**

1) If the connected display devices around have noise, it should be the wire quality issue, please use Cat6.

2) If colour distorted or no video signal output: a) check the corresponding input signal, if there is no input signal, please check the wire connection. B) check the output interface is consistent with the right controlled one.

3) If the front panel digital light is with no shine and operating unresponsive, please ensure the power input is in well-connected.

4) Clean this unit with a soft, dry cloth. Never use alcohol, paint thinner or benzine to clean this unit.

#### ■ Warning and Precautions

1) Away from the heat source and avoid direct sunlight.

- 2) To ensure proper heat dissipation, avoid poorly ventilated spaces and do not block the vents.
- 3) To prevent electrical shock and fire, do not keep the machine in rain or wet

places.

4) Do not connected to power supplies when installation or moving the device.

5) Do not touch the power adapter plug with wet hands.

6) Do not spill liquid on the machine, as it may cause internal short circuit or fire.

7) Do not attempt to open the cabinet. Please contact qualified service personnel for maintenance.